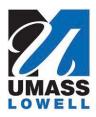

## **Teaching a Computer to Sing**

University of Massachusetts Lowell Bartlett Community Partnership School

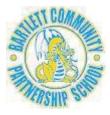

## Using the SingSay Template

1. Open your browser and go type **drjay.pencilcode.net** in the address field. When that page opens you will see a list of programs written by Jesse.

| ( drjay.pencilco | de.net/edit/ |              |
|------------------|--------------|--------------|
| drjay 🥠          |              |              |
| directory        |              |              |
| AllThings        | JamesHam     | Row-v3       |
| ArrayDemo        | jmh01        | ScriptTest   |
| BartDraw01       | Keyboard-v1  | Shake-v1     |
| BartDraw02       | Keyboard-v2  | ShapeLoop    |
| BartDraw03       | Keyboard-v3  | SingSayPix   |
| BCPS-01          | LetFreedom   | SingSayTemp  |
| BtnDemo1         | LoadList     | SingTemplate |
| ChordTests       | MakeSkip-v2  | SpeechTest   |

2. Click SingSayTemplate. This will open the SingSay template program.

| G drjay.pencilco | de.net/edit/ |                        |
|------------------|--------------|------------------------|
| drjay 🥠          |              |                        |
| directory        |              |                        |
| AllThings        | JamesHam     | Row-v3                 |
| ArrayDemo        | jmh01        | ScriptTest             |
| BartDraw01       | Keyboard-v1  | Shake-v1               |
| BartDraw02       | Keyboard-v2  | ShapeLoop              |
| BartDraw03       | Keyboard-v3  | SingSayPix             |
| BCPS-01          | LetFreedom   | <b>SingSayTemplate</b> |
| BtnDemo1         | LoadList     | SingTemplate           |
| ChordTests       | MakeSkip-v2  | SpeechTest             |

| O drjay.pencilcode.net/edit/SingSayTemplate                                       |                | emplate C Q                                                                                                    | Search 🔂 |       | ñ 🗹 💿 Z 🛛  | )· 🛛 * · 🗏 |
|-----------------------------------------------------------------------------------|----------------|----------------------------------------------------------------------------------------------------|----------|-------|------------|------------|
| drjay 🔶                                                                           | SingSayTemplat | te                                                                                                    | Save 🔹   | Share | New Log in | ? Guide 🗄  |
| Blocks                                                                            | ▼              | ¢                                                                                                    | 🗐 output |       |            |            |
| Move<br>Art<br>Text<br>Sound<br>fd 100<br>rt 90<br>lt 90<br>bk 100<br>rt 180, 100 |                | <pre># Program SingSayTemplate # template for synchronizing not # by Jesse Heines, October 24, 20 # http://drjay.pencilcode.net/ed # http://drjay.pencilcode.net/ed # set debug to true to see debug: # debug = false # set the key, time signature, an # tempo = quarter notes per mini-</pre> |          |       |            |            |

3. With the SingSayTemplate open, click the Save button.

| O drjay.pencilcode.net/edit/SingSayTemplate |             | C Q, Search         | ☆ 🖻 ♥ 🖡 🕈 🚺 - ③ Z 🗎 - | 🛛 🥐 🕋 🚍                      |       |
|---------------------------------------------|-------------|---------------------|-----------------------|------------------------------|-------|
| drjay o                                     | SingSayTemp | olate               | Save program (Ctrl+S) | Save Save Share New Log in ? | Guide |
| Blocks                                      |             | ar 34               | 🌣 🗐 ou                | tput                         |       |
| Move                                        | Control     | 1 # Program SingSay | Template ^            |                              |       |
| Art                                         | Operators   | 2 # template for sy | nchronizing not       |                              |       |
| Text                                        | Sprites     | 3 # by Jesse Heines | , October 24, 2       |                              |       |
| Sound                                       | Snippets    | 4                   |                       |                              |       |

4. A dialog box named Log in to save. will pop up. Under Name: drjay click Not me? Switch user.

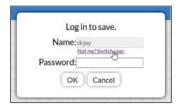

5. The dialog box will change to Choose an account name to save.

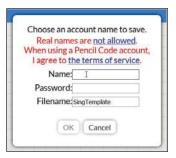

6. Enter your own name and password and click the **OK** button. This saves the template to your own account.

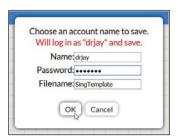

7. Click the **click for text** button. This provides access the full text of the program.

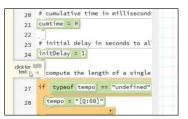

```
1 # Program SingSayTemplate
   # template for synchronizing notes and lyrics
 2
 3
   # by Jesse Heines, October 24, 2016
 4
 5
   # http://drjay.pencilcode.net/edit/SingSayTemplate
 6
 7
   # set debug to true to see debugging information
 8
   debug = false
9
10 # set the key, time signature, and tempo
11 # tempo = quarter notes per minute
   key='[K:C]'
                   # SET TO YOUR KEY
12
   time='[M:4/4]'
                    # SET TO YOUR METER
13
   tempo='[Q:120]' # SET TO YOUR TEMPO
14
15
16
   # combine key, time, and tempo into a variable
17
   #
       named prefix simply for convenience
18 prefix=time+key+tempo
19
20 # cumulative time in milliseconds
21
   cumtime = 0
22
23
   # initial delay in seconds to allow pianos to display
24
   initDelay = 1
25
26
   # compute the length of a single beat
   if typeof tempo == "undefined"
27
     tempo = "[Q:60]"
28
   beatlength = /^{[Q:(d+)]}.exec tempo
29
   beatlength = 1000*60/(parseInt beatlength[1])
30
   if debug then write "1 beat = " + beatlength + " ms"
31
32
   # function to delay for a number of seconds
33
   # call this function to allow the pianos to be displayed and
34
35 #
       positioned before starting the music
36 delay = ( seconds ) ->
     pause seconds
37
38
     cumtime += 1000*seconds
39
40 # initialize up to 6 pianos to play each part
41
   nPianos = 2 # SET THIS TO THE NUMBER OF PIANOS YOU WANT
42
   pianos=[]
43
   for p in [1..nPianos]
44
     pianos[p]=new Piano
     pianos[p].fd (0.5*nPianos+0.5-p)*150
45
46 # declare that all pianos are to be synced
47
   sync pianos[1], pianos[2], pianos[3], pianos[4], pianos[5], pianos[6]
48 # wait for the pianos to be displayed and positioned
49
   delay 1
50
51 # define a function for convenience, to which
   # we can pass which piano to play (p) and the
52
53
   # notes to play on that piano
54
   sing = (p, notes) ->
55
     pianos[p].play prefix+notes
56
   # reference for the following code:
57
58 # http://stackoverflow.com/questions/6459630/
59 #
        how-to-write-settimeout-with-params-by-coffeescript
60
```

```
61 # auxiliary function called by setTimeout
 62 # nPiano = number of piano on which to play notes
 63 # notes = the notes to be played for this phrase
 64 # lyrics = the words to print for this phrase
 65 # note: to start a new line of lyrics, start the line with |
 66
      singsayaux = ( nPiano, note, lyrics ) ->
 67
        sing nPiano, note
        if lyrics.substr(0,1) == "|"
 68
          write ""
 69
 70
          append lyrics.substr(1)
 71
        else
 72
          append lyrics
 73
 74 # function to both sing and display lyrics
 75
     # seconds = number of seconds to delay since playing the last phrase
 76 # nPiano = number of piano on which to display notes
 77
     # notes = the notes to be played for this phrase
 78 # lyrics = the words to print for this phrase
 79 # note: to start a new line of lyrics, start the line with |
 80
     singsay = ( nPiano, note, lyrics ) ->
 81
        if true
 82
           callback = -> singsayaux nPiano, note, lyrics
 83
           setTimeout callback, cumtime
        durations = /^[[\_=]*[A-Ga-gZz][',]*(((d*)((/?)((d*)))))/.exec note
 84
 85
        if debug
           append "|" + durations[2] + "|   |" + durations[3]
append "|   |" + durations[4] + "|"
 86
 87
 88
        if debug then append note
 89
        if durations == null
          write "Error: duration for note \" + note + "\" is null"
 90
 91
        else
 92
           noteduration = durations[1]
           if noteduration == ""
 93
 94
             milliseconds = beatlength
             if debug then append "  = " + beatlength + " ms"
 95
           else if noteduration == "/"
 96
 97
             milliseconds = beatlength/2
             if debug then append "  = " + beatlength/2 + " ms"
 98
 99
           else
             durations[2] = 1 if durations[2] == ""
100
             durations[4] = 1 if durations[4] == ""
101
102
             if debug
               append "  =>   |" + durations[2]
103
104
               append "|   |" + durations[4] + "|"
             milliseconds = beatlength * parseInt(durations[2]) / parseInt(durations[4])
105
             if debug then append "  = " + milliseconds + " ms"
106
107
        cumtime += milliseconds
        if debug then append " => " + cumtime
if debug then write ""
108
109
110
110

111 # coded notes and lyrics - REPLACE WITH YOUR OWN CODE

112 singsay 1, "C", "do(low)"

113 singsay 1, "D", " re"

114 singsay 1, "E2", " mi"

115 singsay 1, "F", " fa"

116 singsay 1, "G", " sol"

117 singsay 1, "A2", " la"

118 singsay 1, "B", " ti"

119 singsay 1, "C'", " do(high)"
```

```
_ 4 _
```

- 8. You can now edit the text as follows.
  - a. If necessary, replace the C key letter in line 12 with the key letter of your song.

12 key='[K:C]' # SET TO YOUR KEY

b. If necessary, replace the 4/4 time signature (meter) in line 13 with the time signature of your song.

```
13 time='[M:4/4]' # SET TO YOUR METER
```

- c. If necessary, replace the 120 beats per minute tempo in line 14 with the tempo of your song.
  - 14 tempo='[Q:120]' # SET TO YOUR TEMPO
- d. If necessary, replace 3 in line 18 with the number of pianos (parts) that your song needs.

```
41 nPianos = 1  # SET THIS TO THE NUMBER OF PIANOS YOU WANT
```

e. Starting at line 112, replace the sample **singsay** lines with the notes and lyrics that you want to play on each piano in your program.

```
111 # coded notes and lyrics - REPLACE WITH YOUR OWN CODE
112 singsay 1, "C", "do(low)"
113 singsay 1, "D", " re"
114 singsay 1, "E2", " mi"
115 singsay 1, "F", " fa"
116 singsay 1, "F", " fa"
116 singsay 1, "G", " sol"
117 singsay 1, "A2", " la"
118 singsay 1, "B", " ti"
119 singsay 1, "C'", " do(high)"
```

You may add as many **singsay** lines as you like, but they must all follow this pattern:

singsay piano number, "note letter", "lyric"

- The first word must be **singsay**.
  - (This calls the **singsay** function defined at line 80.)
  - **singsay** must be followed by a space (press the space bar).
- Next, type the number of the piano you want to use.
  - Follow that with a comma (,) and a space.
- Next, type the *single note* to be played, inside double quotes (").
  - *Important:* You may only put *one note* inside the double quotes. The note may include the number of beats it is to play (such as A2 or B/4), but only one note is allowed.
  - Again, follow that with a comma (,) and a space.
- Finally, type the word (lyric) to display when the note is played, again inside double quotes (").

There are two tricks available to help make your lyrics look right on the screen.

• To separate words, add a space either before or after each word to be displayed.

• To force a line break, that is, to get a word to start on a new line, put a vertical bar (1) before the word, like this: "|word".

Remember that each piano (part) in your program is *independent*. That is, all the pianos (parts) will play at the same time. If you want one part to start before another, you must add rests to delay the second part.

*Do not change any other code in the SingSay template.* Doing so will prevent it from working properly.

## Using the SingSay Template — Example

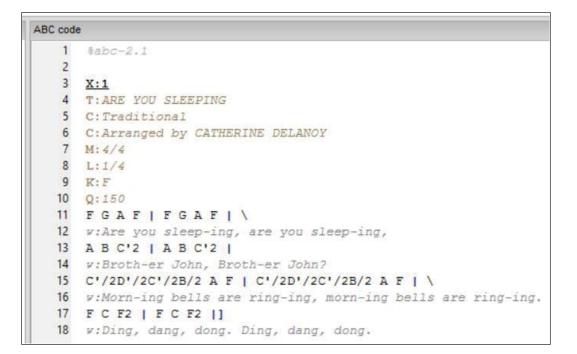

ARE YOU SLEEPING

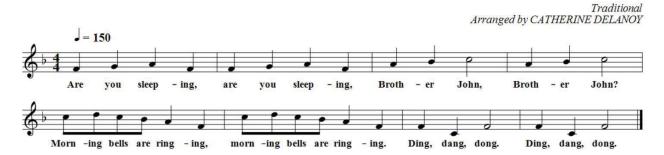

```
111 # "Are you sleeping" lyrics
112
      for k in [1..2]
         if k == 1
113
            singsay 1, "F", "Are"
114
115
         else
         singsay 1, "F", "are"
singsay 1, "G", " you"
singsay 1, "A", " sleep"
singsay 1, "F", "ing, "
116
117
118
119
120
      # "Brother John" lyrics
121
      for k in [1..2]
122
123
         if k == 1
124
            singsay 1, "A", "|Broth"
125
         else
         singsay 1, "A", "Broth"
singsay 1, "B", "er"
126
127
128
         if k == 1
           singsay 1, "C'2", " John, "
129
130
         else
131
            singsay 1, "C'2", " John?"
132
      # "Morning bells are ringing" lyrics
133
      for k in [1..2]
134
135
         if k == 1
            singsay 1, "C'/2", "|Morn"
136
137
         else
         singsay 1, "C'/2", " morn"
singsay 1, "D'/2", "ing"
singsay 1, "C'/2", " bells"
singsay 1, "B/2", " are"
singsay 1, "A", " ring"
138
139
140
141
142
143
         if k == 1
            singsay 1, "F", "ing,"
144
145
         else
            singsay 1, "F", "ing."
146
147
148
      # "Ding, dang, dong" lyrics
149
      for k in [1..2]
150
         if k == 1
            singsay 1, "F", "|Ding, "
151
152
         else
         singsay 1, "F", " Ding, "
singsay 1, "C", "dang, "
singsay 1, "F2", "dong."
153
154
155
```

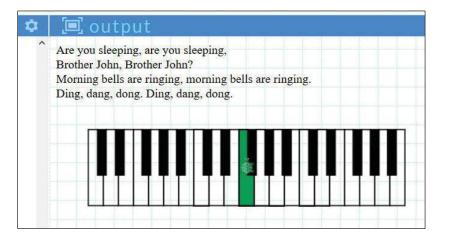